Создание образов с помощью Windows AIK

Александр Шаповал **Microsoft** 

#### План

- Сценарии создания образов
- Возможности системы обслуживания образов развертывания и управления ими (система DISM)
- Общие параметры командной строки системы DISM
- Практическое занятие создание образов с помощью Windows AIK

#### Сценарии создания образов

• Обслуживание автономного образа

- Windows PE
- Windows 7
- Обслуживание подключенного образа
	- Windows 7

• Во всех этих сценариях используется система обслуживания образов развертывания и управления ими (DISM)

## Что собой представляет система DISM?

- Приложение командной строки
- Используется для обслуживания образа Windows
- Используется для подготовки образа среды предустановки Windows
- Заменяет следующие инструменты:
	- диспетчер пакетов (pkgmgr.exe)
	- PEImg
	- Intlcfg
- Может также использоваться для подключения и отключения образов
- Система DISM зависит от контекста
	- В справке отображаются только те команды, которые применимы к образу в данном контексте

#### Возможности системы DISM Обслуживание образов Windows 7

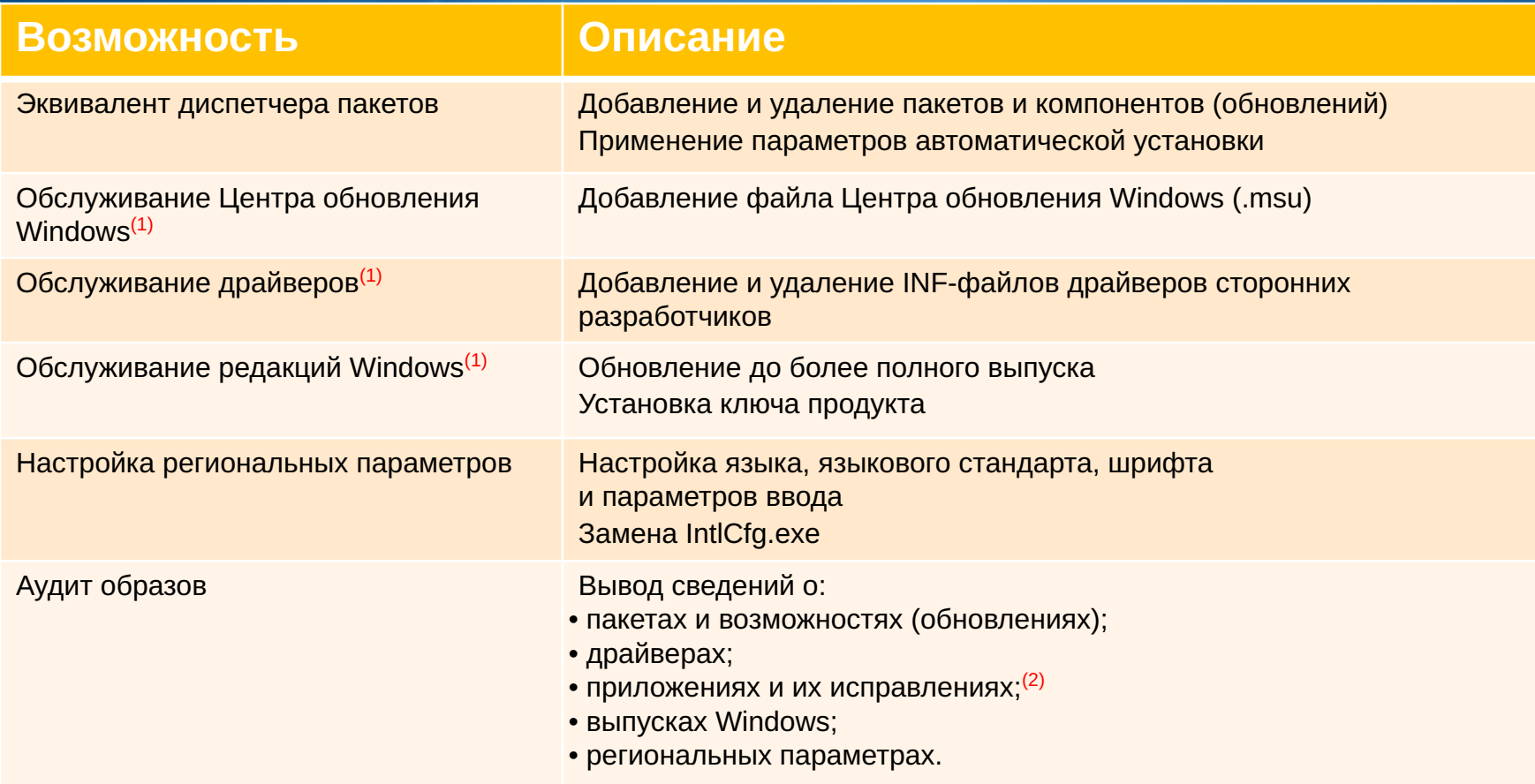

Доступно только при работе с автономными образами Windows 7 или Windows Server 2008 R2.

Поддерживается только при выполнении DISM в основной ОС Windows и обслуживании автономного образа

#### Возможности системы DISM Обслуживание образов среды предустановки Windows версии 3.0

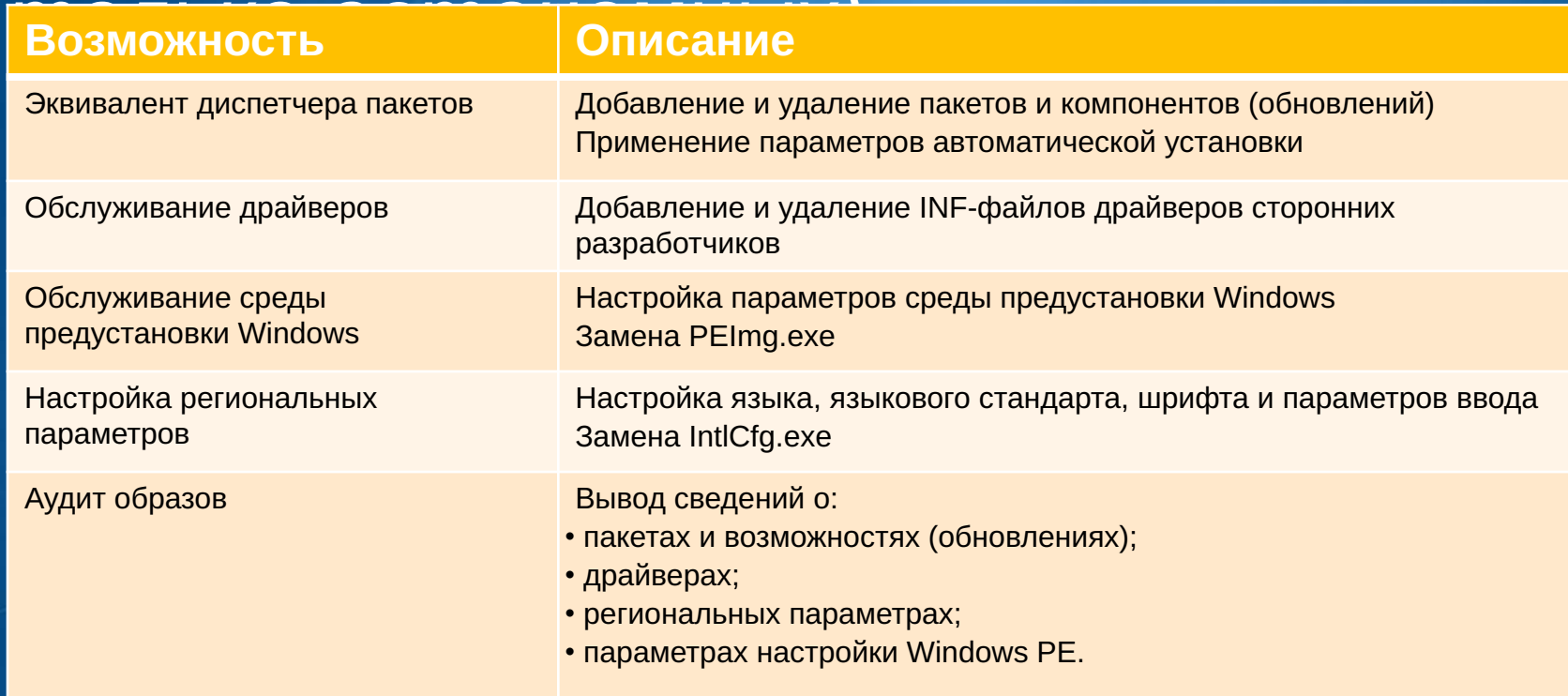

## Подключение образа с помощью DISM

- DISM /mount-wim
	- /WimFile:<путь к образу.wim>
	- /Index:<индекс\_образа>
	- /Name:<имя образа>
	- /MountDir:<путь\_к\_каталогу\_подключения>
	- /ReadOnly
- Пример:
	- Dism /Mount-Wim /WimFile:C:\test\images\install.wim /index:1 /MountDir:C:\test\offline /ReadOnly

## Отключение образа с помощью DISM

- DISM /unmount-wim
	- / MountDir: < путь к каталогу подключения>
	- {/Commit | /Discard}
- Пример
	- Dism /Unmount-Wim /MountDir:C:\test\offline /commit

# Добавление и удаление драйверов

- Добавление драйвера в образ
	- Dism /image:C:\test\offline /Add-Driver /driver:C:\test\drivers /recurse
	- Dism /image:C:\test\offline /Add-Driver /driver:C:\test\drivers\mydriver.INF /ForceUnsigned
- Удаление драйвера
	- Dism /image: C:\test\offline /Remove-Driver /driver:oem1.inf /driver:oem2.inf

# Аудит образа

- Сведения об образе
	- Dism /Get-WimInfo /WimFile:C:\test\offline\install.wim /index:1
	- Dism /Get-MountedWimInfo
- Вывод списка всех драйверов сторонних поставщиков
	- Dism /image:C:\test\offline /Get-Drivers
	- Dism /online /Get-Drivers
- Сведения об определенном драйвере
	- Dism /image:C:\test\offline /Get-DriverInfo /driver:<путь к драйверу.inf

• Все приложения установщика Windows

• Dism /image:C:\test\offline /Get-Apps

#### Практическое занятие создание образа

- Добавление пакета в автономный образ Windows PE
- Подключение образа Windows 7
- Добавление/удаление драйвера устройства в/из образ(а) Windows 7
- Добавление пакета (обновления) в образ Windows 7
- Добавление языкового пакета
- Включение и отключение функций Windows
- Аудит драйверов и пакетов из активной операционной системы

## Обзор виртуальной среды

• Виртуальные машины:

- SEA-DC-01
- SEA-WIN7-01
- Вход в систему
	- Имя пользователя: Woodgrovebank\administrator
	- Пароль: P@ssword
- Предполагаемое время: 30 минут

#### Microsoft Ваши способности. Наше вдохновение.

© Корпорация Майкрософт (Microsoft Corp.), 2007. Все права защищены. Microsoft, Windows, Windows Vista и названия других продуктов являются или могут быть охраняемыми товарными знаками и/или товарными знаками в США и/или других странах.

Приведенные сведения предназначены исключительно для ознакомления и представляют точку зрения корпорации Майкрософт по состоянию на дату создания настоящей презентации. Ввиду необходимости для корпорации Майкрософт реагировать на изменения рыночной ситуации, настоящий документ не следует рассматривать в качестве какого-либо обязательства со стороны корпорации Майкрософт, и корпорация Майкрософт не может гарантировать точность представленной информации после даты публикации.

КОРПОРАЦИЯ МАЙКРОСОФТ НЕ ПРЕДОСТАВЛЯЕТ НИКАКИХ ГАРАНТИЙ, НИ ЯВНО ВЫРАЖЕННЫХ, НИ ПОДРАЗУМЕВАЕМЫХ В СВЯЗИ С ДАННОЙ ПРЕЗЕНТАЦИЕЙ.